## **EPeditor : Axes Control (**人機機型**: EP314) – Increment control** 相對定位 **–** 步進馬達 ♦接線圖

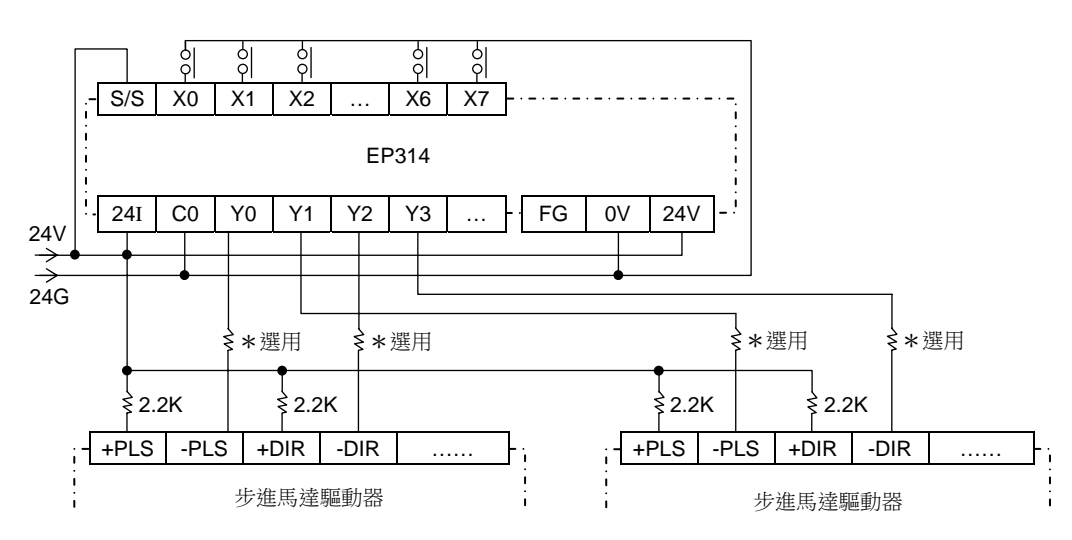

♦EpEditor 參數設定:

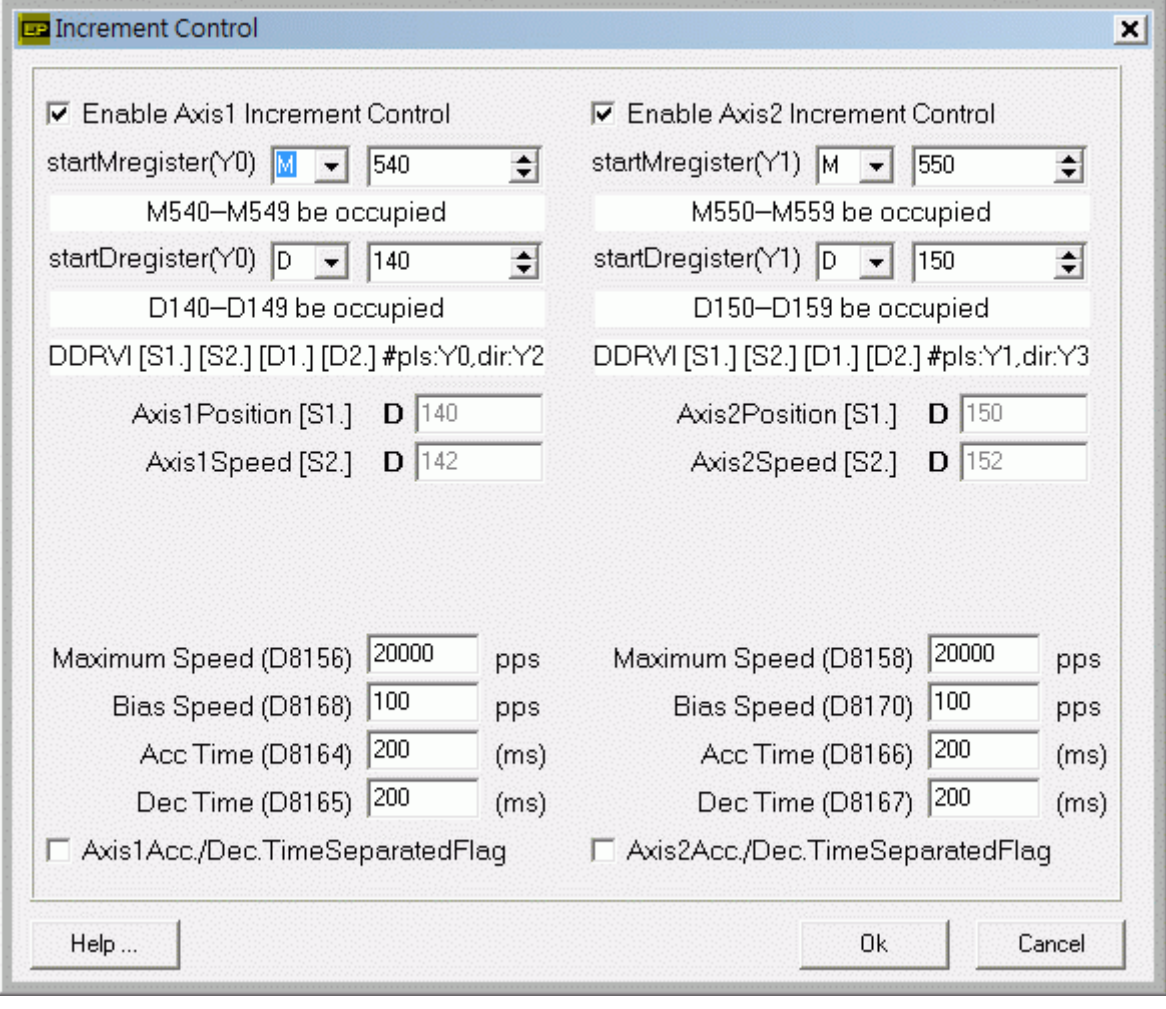

## **<** 人機範例程式畫面 **1 >**

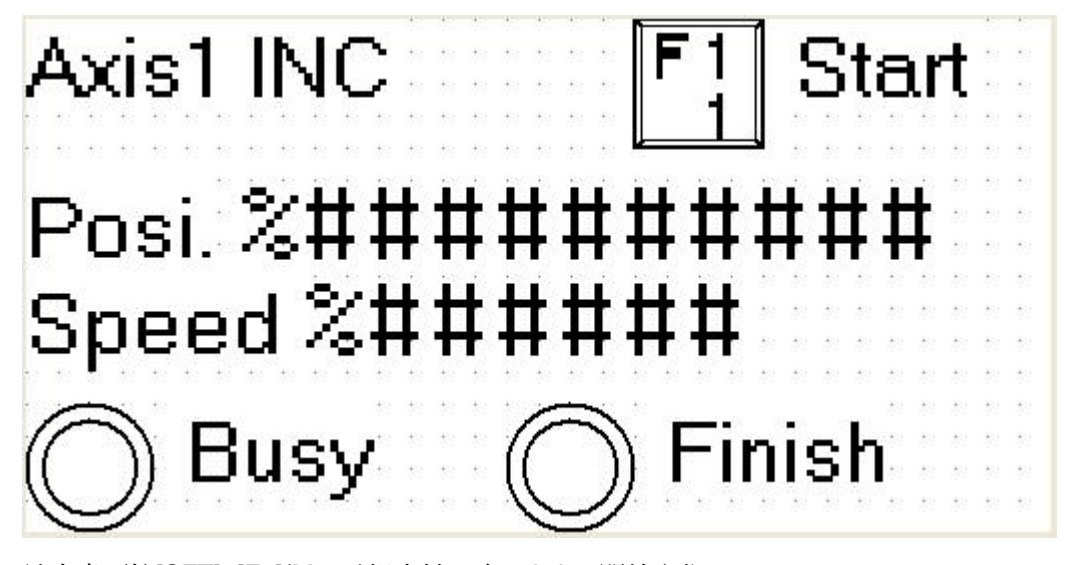

於本畫面按[SFT]+[F1](M540)組合鍵一次, Axis1 開始定位 畫面中 Posi.欄位[D141, D140]可以讓使用者輸入 Axis1 輸出脈波數,運轉中改變脈波數無效。數值為正,則輸出正轉 脈波。數值為負,則輸出逆轉脈波。 畫面中 Speed 欄位[D143, D142]可以讓使用者改變 Axis1 運轉速度,運轉中改變速度無效。 啟動速度≦輸出頻率≦最高速度 運轉中 Busy 指示燈(M542)會 ON, 表示 Axis1 忙碌 Axis1 定位完成後,Finish 指示燈(M547)會 ON

**<** 人機範例程式畫面 **2 >** 

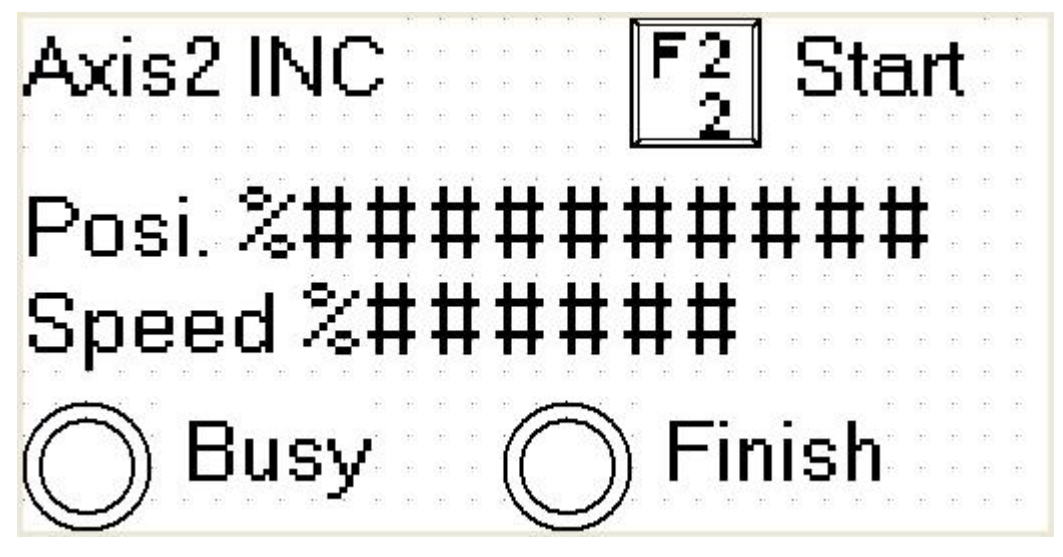

於本畫面按[SFT]+[F2](M550)組合鍵一次, Axis2 開始定位

畫面中 Posi.欄位[D151, D150]可以讓使用者輸入 Axis2 輸出脈波數,運轉中改變脈波數無效。數值為正,則輸出正轉 脈波。數值為負,則輸出逆轉脈波。

書面中 Speed 欄位[D153, D152]可以讓使用者改變 Axis2 運轉速度,運轉中改變速度無效。

啟動速度≦輸出頻率≦最高速度

運轉中 Busy 指示燈(M552)會 ON, 表示 Axis2 忙碌

Axis2 定位完成後,Finish 指示燈(M557)會 ON